## **Registration Manual**

Joint ITU /WHO Workshop on safe listening in video gaming and esports: Updates (2) (4 -5 July 2024, Geneva, Switzerland)

- Go to ITU User Account login page: <a href="https://www.itu.int/en/ties-services/Pages/login.aspx">https://www.itu.int/en/ties-services/Pages/login.aspx</a>
- 2. Choose: I am a <u>new user -> Other</u> organizations (i.e. For non-members)
  - a. ITU members can choose the other options appropriate to them.
- 3. Click "Continue"

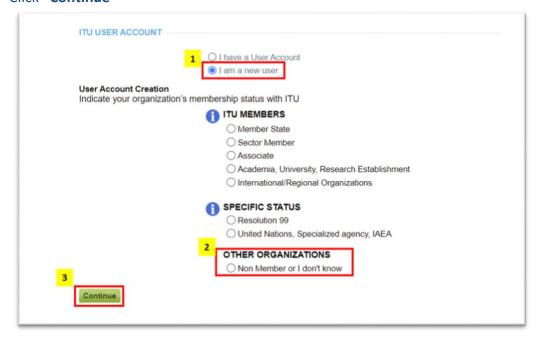

- 4. The page directs you to another page to fill in your personal details to create the user
- 5. Once done, you will receive an e-mail to activate your user account.

Once your user account has been created and activated, you can now register for the event by logging in here:

https://www.itu.int/net4/CRM/xreg/web/Registration.aspx?Event=C-00014121 (using your newly created ITU User Account).

**Note**: If you already have an ITU User Account, skip step 1-5, and just register with your account details (ITU User Account) here:

https://www.itu.int/net4/CRM/xreg/web/Registration.aspx?Event=C-00014121

**Remote Participation:** To access the virtual room, connect to our <u>Restricted Virtual Events</u> <u>platform</u> (using your ITU USER Account used for your registration). The event will be listed with an **"OPEN"** link to connect to the zoom session.

In case of any difficulties, please contact <a href="mailto:remote.participation@itu.int">remote.participation@itu.int</a> with <a href="mailto:tsbemeetings@itu.int">tsbemeetings@itu.int</a> & <a href="mailto:tsbewents@itu.int">tsbewents@itu.int</a> in copy.